## **AGS Secure Feature Service URL**

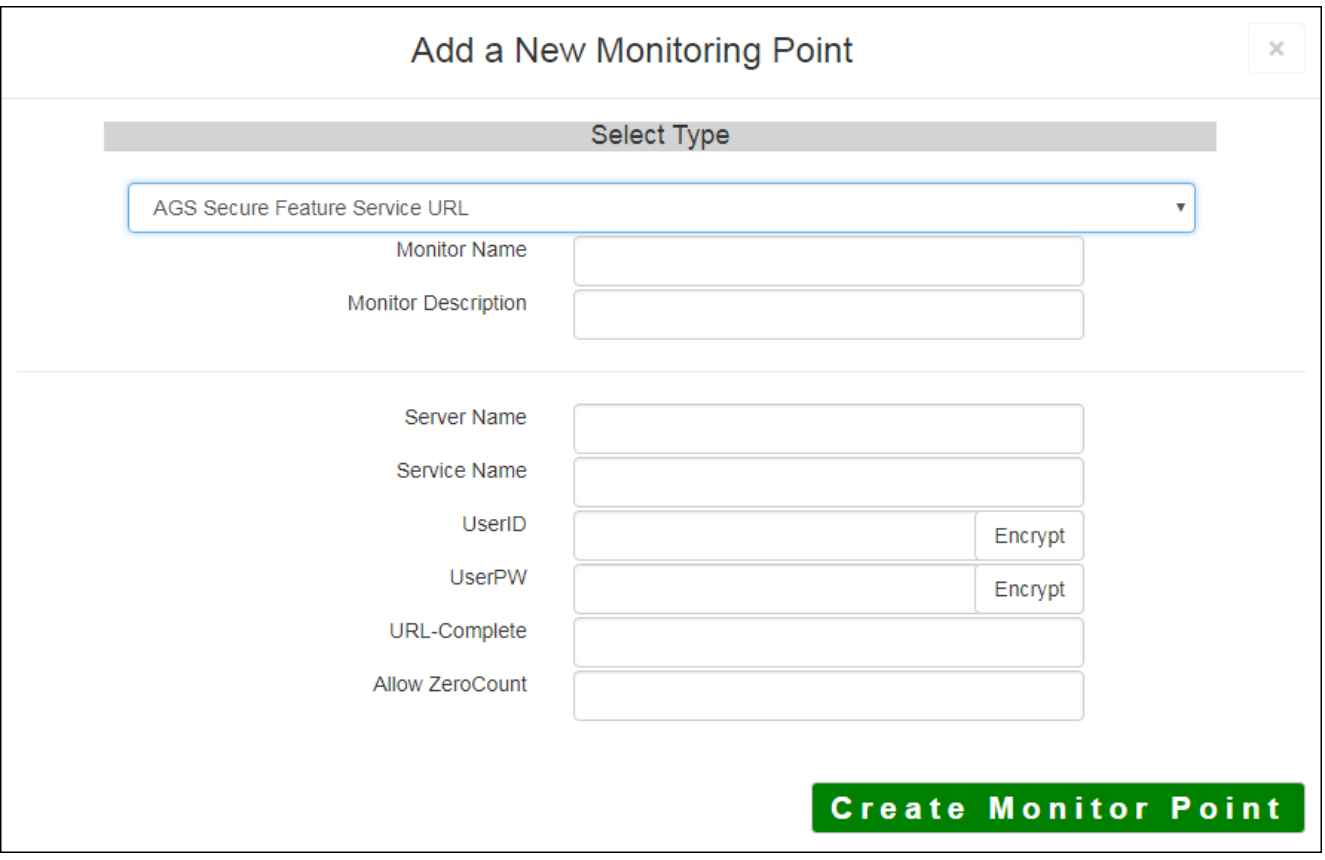

The AGS Secure Feature Service URL monitoring point checks an ArcGIS Server Secure Feature service for layer data and provides a count of the number of records returned.

The script can be used whether or not you have a non-standard installation.

The parameters that are unique to the AGS Feature Service URL include:

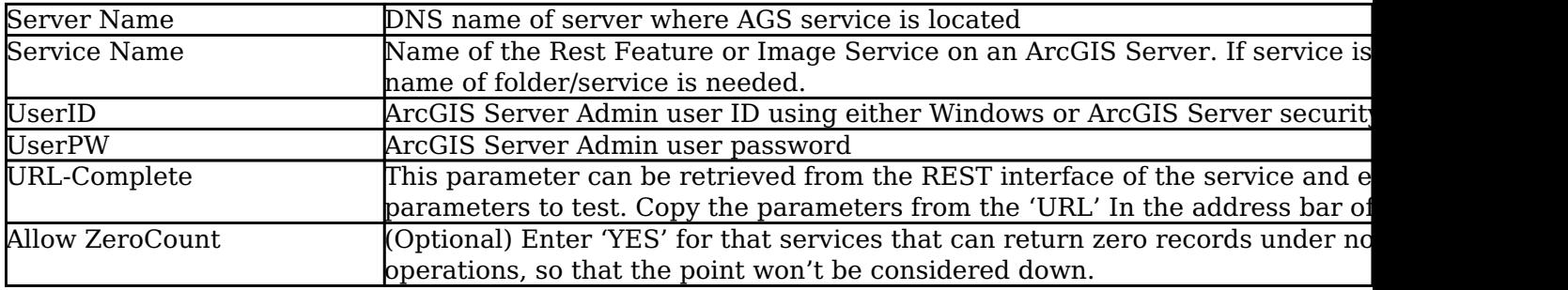

For non-secured [AGS Feature Service URL](http://www.vestra-docs.com/index.php?View=entry&EntryID=266)s, refer to the AGS Feature Service URL monitoring point script.

Retrieving the URL-Complete parameter from the REST service is a several step process.

**Step 1.1:** Open your Internet browser and enter the URL for your ArcGIS® Rest Services Interface

Example:

http://YourServerName/ArcGIS/Rest/Services

## **ArcGIS Services Directory**

**Home** 

## Folder: /

**Current Version: 9.31** 

**View Footprints In: Google Earth** 

**Folders:** 

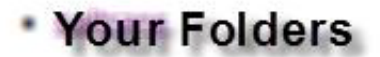

**Services:** 

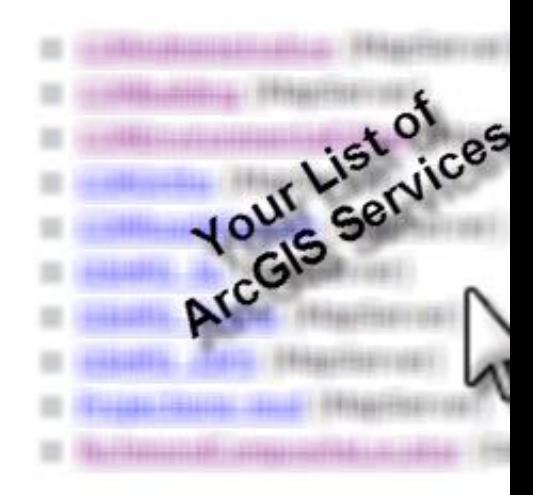

**Step 1.2:** In the bottom left of the browser screen, locate **"Supported Operations "**

Click on **[Query]** 

**Supported Operation** 

**Step 1.3:** In the browser window, enter the query parameters you would like to monitor. Change the form **Query**.

**Step 1.4:** Copy the complete URL from the browser address field

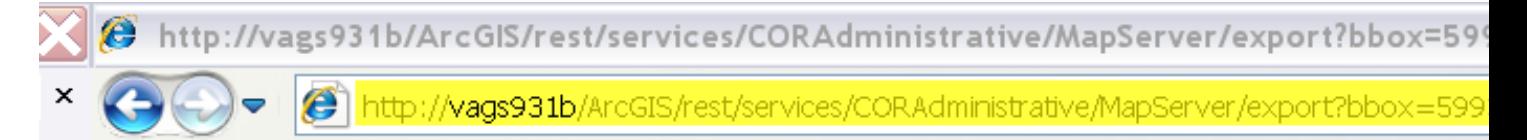

**Step 2:** Paste the complete URL in the **URL-Complete** field Provided

**Step 3:** Click **[Create Monitor Point]**

Article ID: 274

Last updated: 14 Aug, 2018

Revision: 9

GeoSystems Monitor Enterprise -> Product Guide v4.0 -> Monitor Point Types & Parameters -> AGS Secure Feature Service URL

<http://www.vestra-docs.com/index.php?View=entry&EntryID=274>